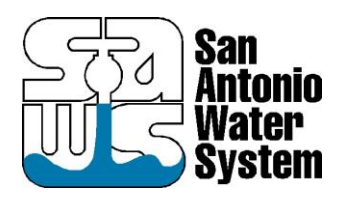

## Guidance for SAWS Block Maps & As-Builts File Transfer

**USERS:** Currently block maps and as-builts are available directly for download throug[h SAWS website.](https://www.saws.org/) Users can begin accessing the self-serve portal, below are the links to access the Locates website. You will then be prompted to create a profile or log in if you have already created a profile.

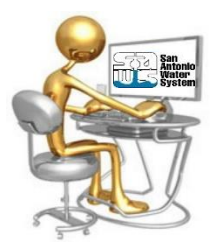

## **SAWS Locates Website:** <https://locates.saws.org/>

*SEA*<br>
Swater<br>
System **APPLICATION PORTAL** Welcome **LOCATES** Main FOR OPTIMAL EXPERIENCE, USE CHROME Change Password Don't have a profile? Have a profile? Create Profile Get startedl Create a profile now. It only takes a Forgot Password If you've already created a profile, you can sign in here. minutel Support / Feedback Email: CREATE PROFILE **Tutorial (Video)** Password: Passwords are case sensitive. Forgot password?

Through this website, Users can obtain block maps and as-builts for the projects they are developing schematics designs on. There is also a "help" page for Locates services with information showing what must be included on requests and a step by step video on how to create profiles and navigate through the SAWS Locates Website

**SAWS Locates Services:**<https://www.saws.org/service/locates-service/>

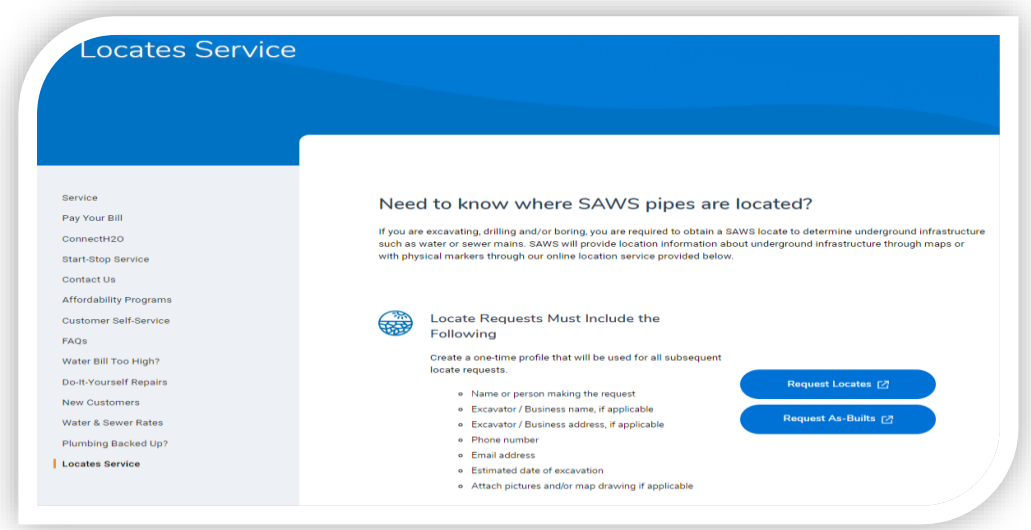

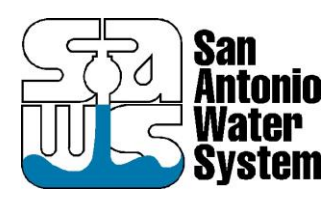

## Guidance for SAWS Block Maps & As-Builts File Transfer

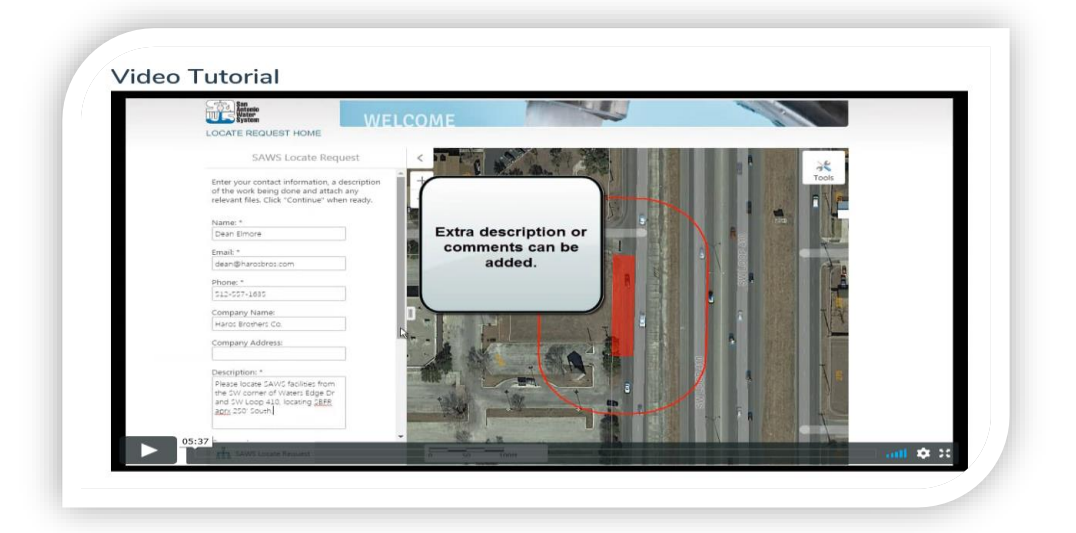

Once you go through the Video Tutorial, it will be easy to obtain Black Maps & As-Builts. From the SAWS Locates Request page you can start to create a new locate request or you have the option to just get the Block Maps only, which is the option the Users will need to take for developing the draft Schematic Plans.

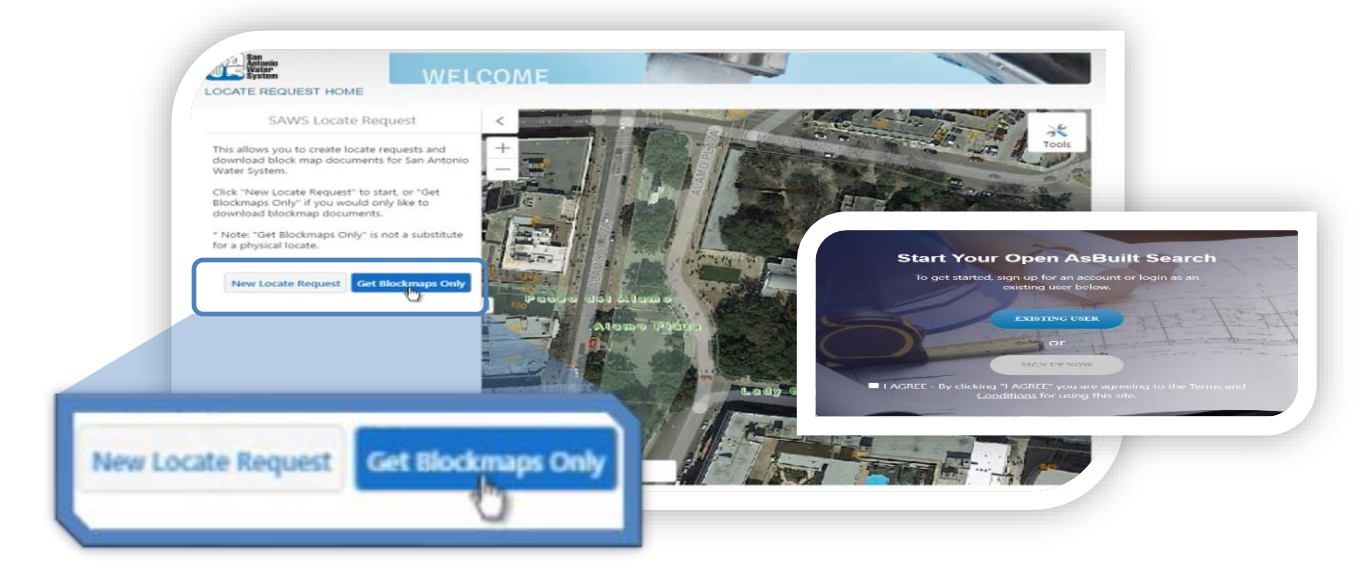

*DISCLAIMER: The utility maps are for reference only. The information may not represent what actually has been constructed. SAWS explicitly disclaims any representation of the accuracy of the information on the maps. SAWS assumes no liability for any errors, omissions, or inaccuracies in the maps regardless of how caused. Field verification should be done as necessary.*

Users also have the option to submit an open records request t[o OpenRecords@saws.org](mailto:OpenRecords@saws.org). As soon as that application goes live, we will be notifying requestors so they can begin accessing the self-serve portal.